## Accessing aACE Without a Launcher

Last Modified on 02/23/2022 11:31 am EST

This guide explains how to log in to your aACE system when an aACE launcher is not available. It is intended for beginning users.

## **Overview**

For successfully working with this guide, you should:

- Have FileMaker 17 or later installed (https://aace5.knowledgeowl.com/help/installing-the-filemaker-client-fm18) on your computer.
- Verify with your system administrator which version of FileMaker your organization is using.
- Ask your system administrator for the host IP address or domain needed for the Network File Path.

## **Using Hosted Access in FileMaker 17+**

At times you may not be able to directly access aACE, including:

- When you do *not* have access to an aACE launcher
- When your server does not have a valid SSL security certificate installed

In these kinds of situations, use the following steps to log in using hosted access in FileMaker 17 and later:

1. Click the Finder, then select **Applications** and open the **FileMaker** folder.

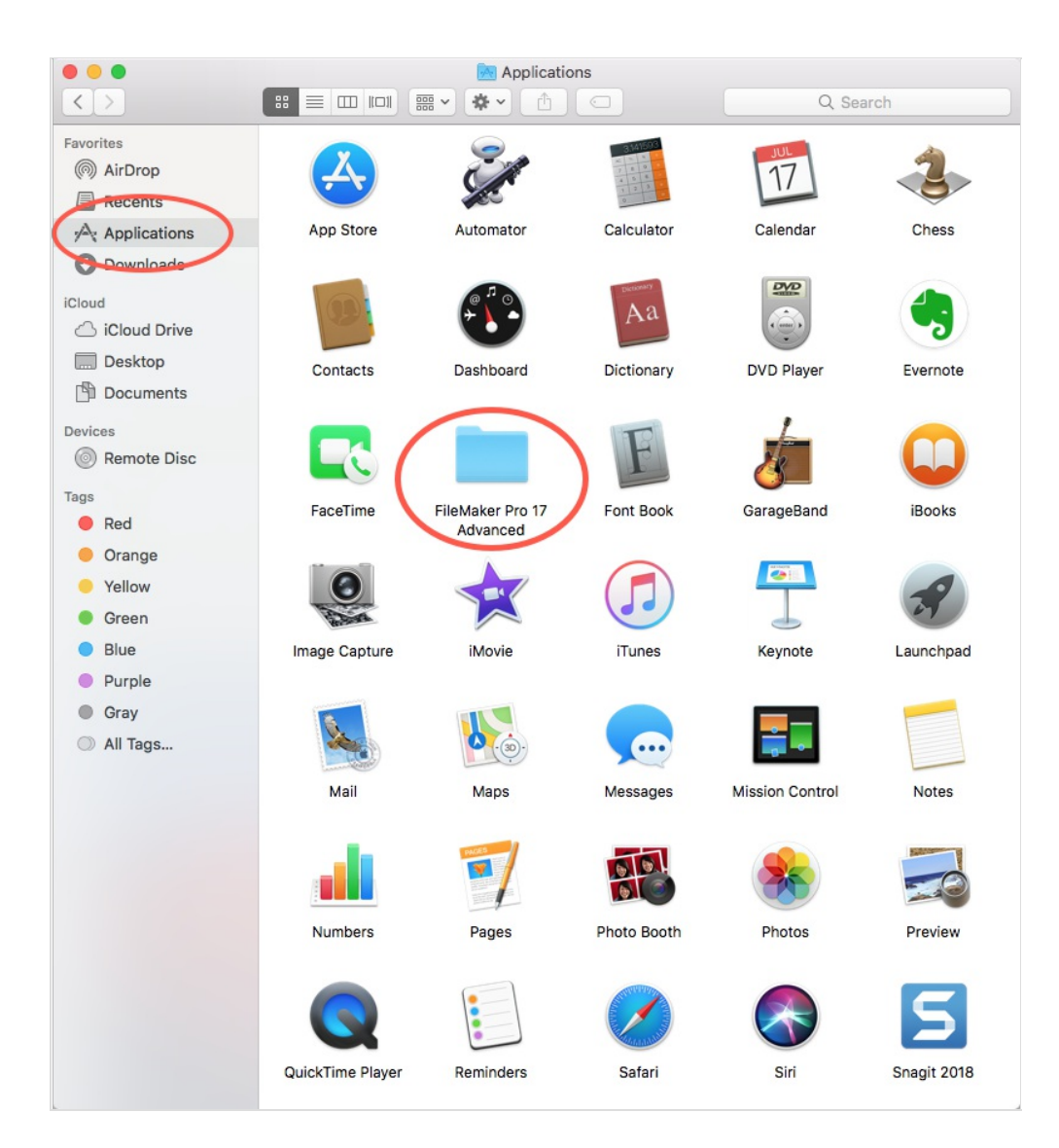

2. Double-click the FileMaker launcher.

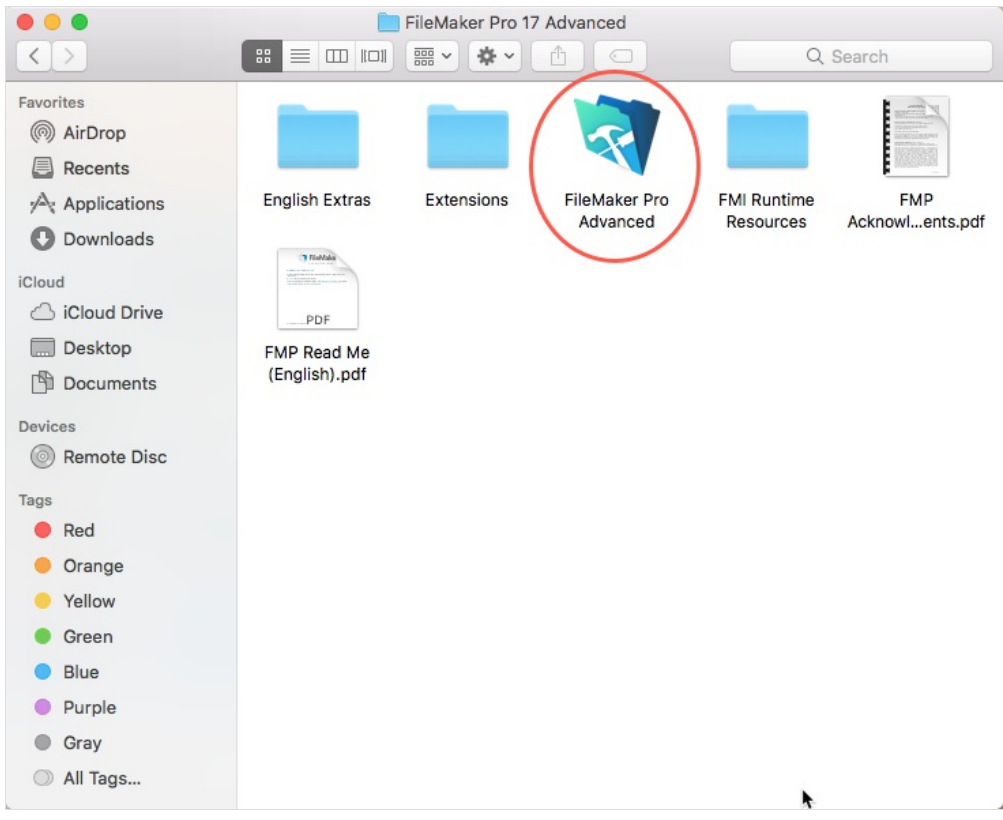

3. In FileMaker, select File > Hosts > Show Hosts....

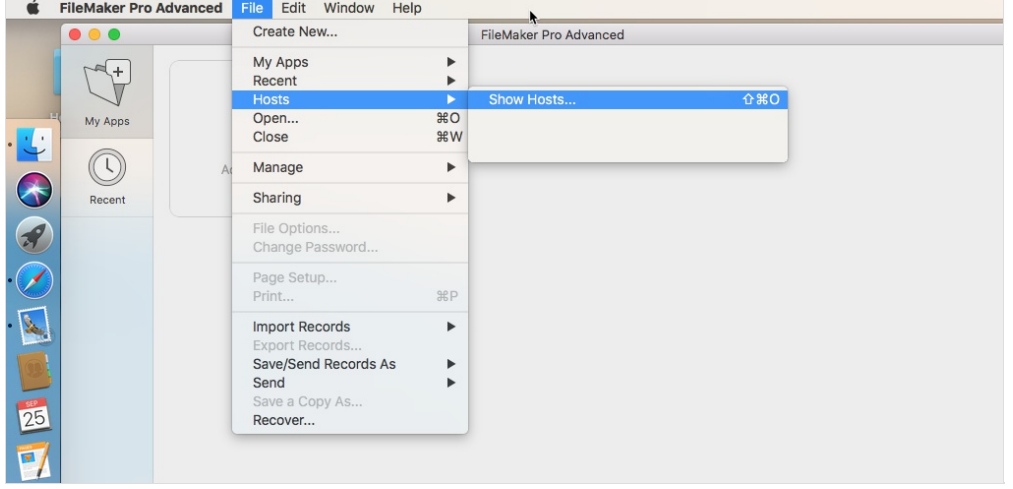

4. On the Launch Center's tab for Hosts, click the Plus icon to add a host.

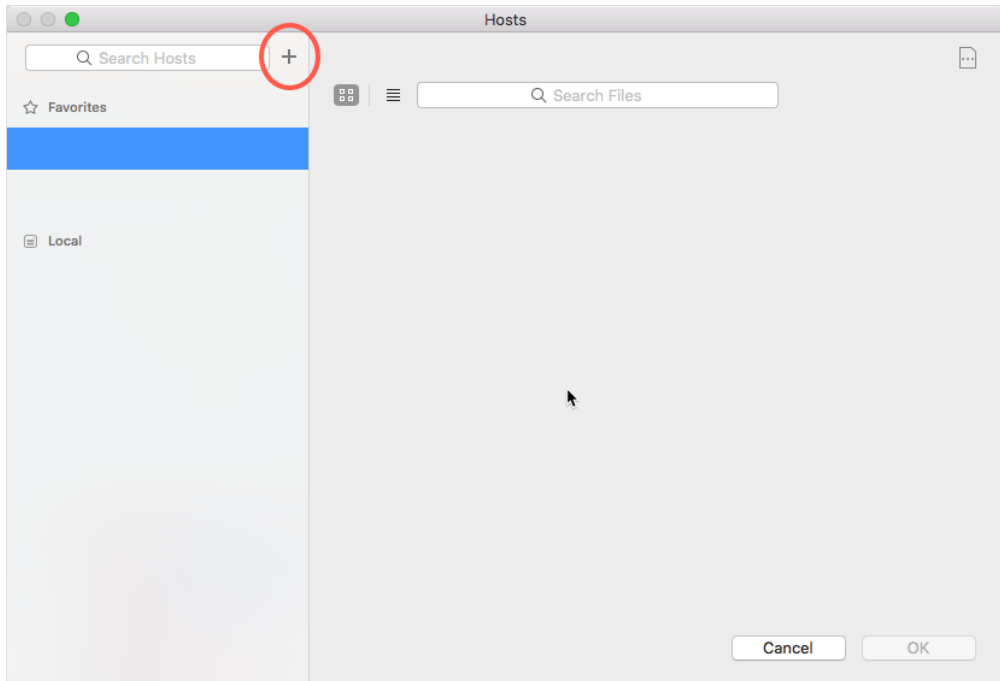

5. Atthe dialog, enter the domain and host name provided by your system administrator. Note: The usual filename for an aACE 4 solution is "aACE" while an aACE 5 solution is "aACEv5v0".

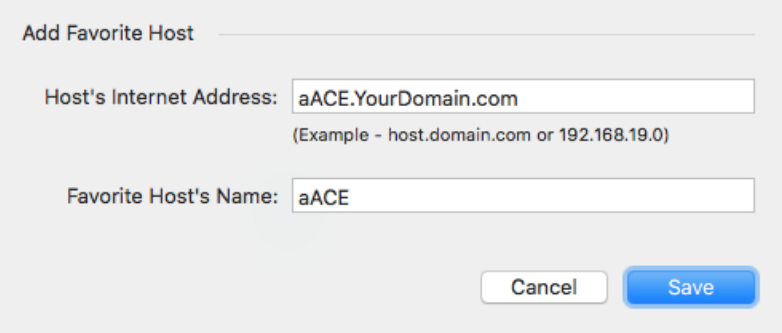

6. Click **Save**.

The aACE launch icon displays in your Hosts dialog.

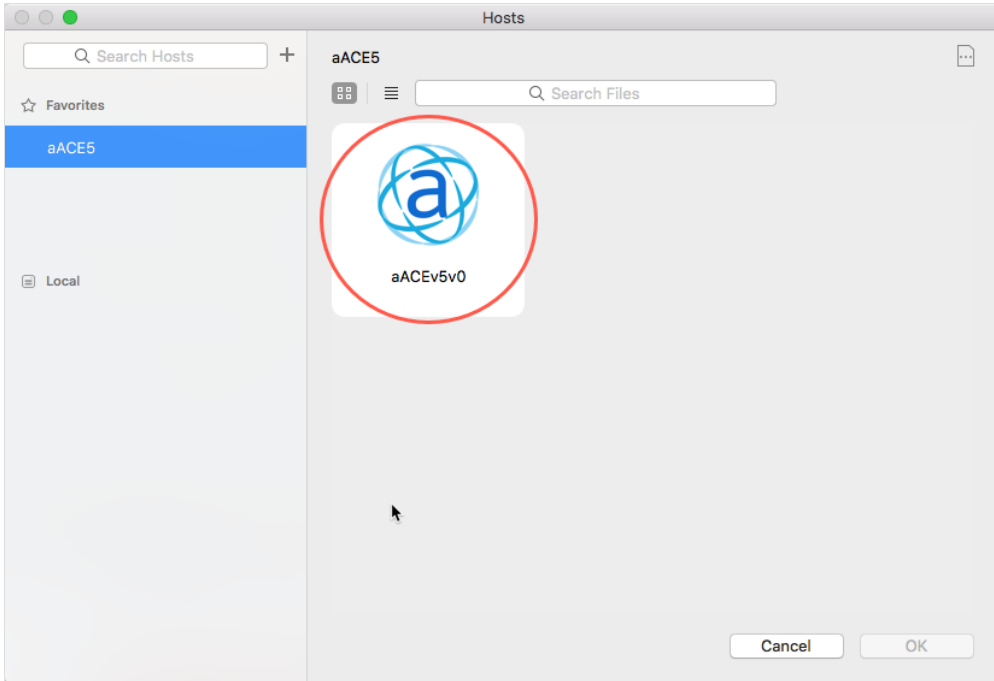

7. Double-click the aACE launch icon and continue logging in to aACE (http://aace5.knowledgeowl.com/help/logging-in-and-out-of-aace).

## **Troubleshooting Access**

If your computer displays an error message about verifying the identity of your aACE network file path:

- 1. Mark the flag for "Always permit connection to this host."
- 2. Click **Connect**.